# **USING THE DASHBOARD**

The purpose of the Dashboard is to deliver concise financial information on the grants that you manage. The different features of the dashboard are explained below.

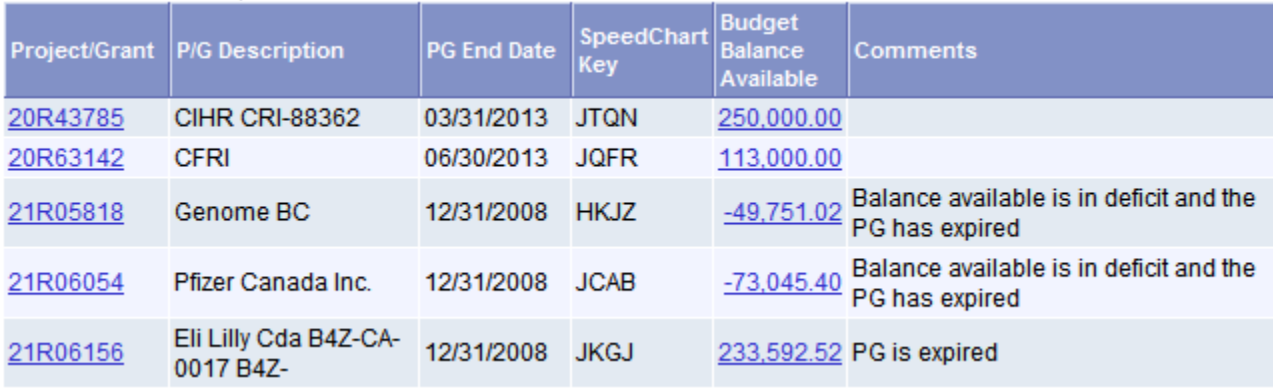

## Information being displayed

The dashboard tells you:

Project/Grant – The PG number P/G Description – Source of your funds P/G End Date – Contractual end date of the current agreement Speed Chart – The speed chart linked to the PG number (only one speed chart is shown even if more exist) Budget Balance Available – Total budget less expenses and commitments. Comments – see comment section below

## Project/Grant

The PG number is hyperlinked. Clicking on it will direct you to information about the PG, such as the RTA clerk who looks after the PG and those with signing authority.

## Budget Balance Available

Balances in this column are also hyperlinked. Clicking on this figure will give you more information as to how it was derived. The steps to view this information are:

1) Click the budget balance that you are interested in. You'll be directed to the summary ledger, as shown on the next page:

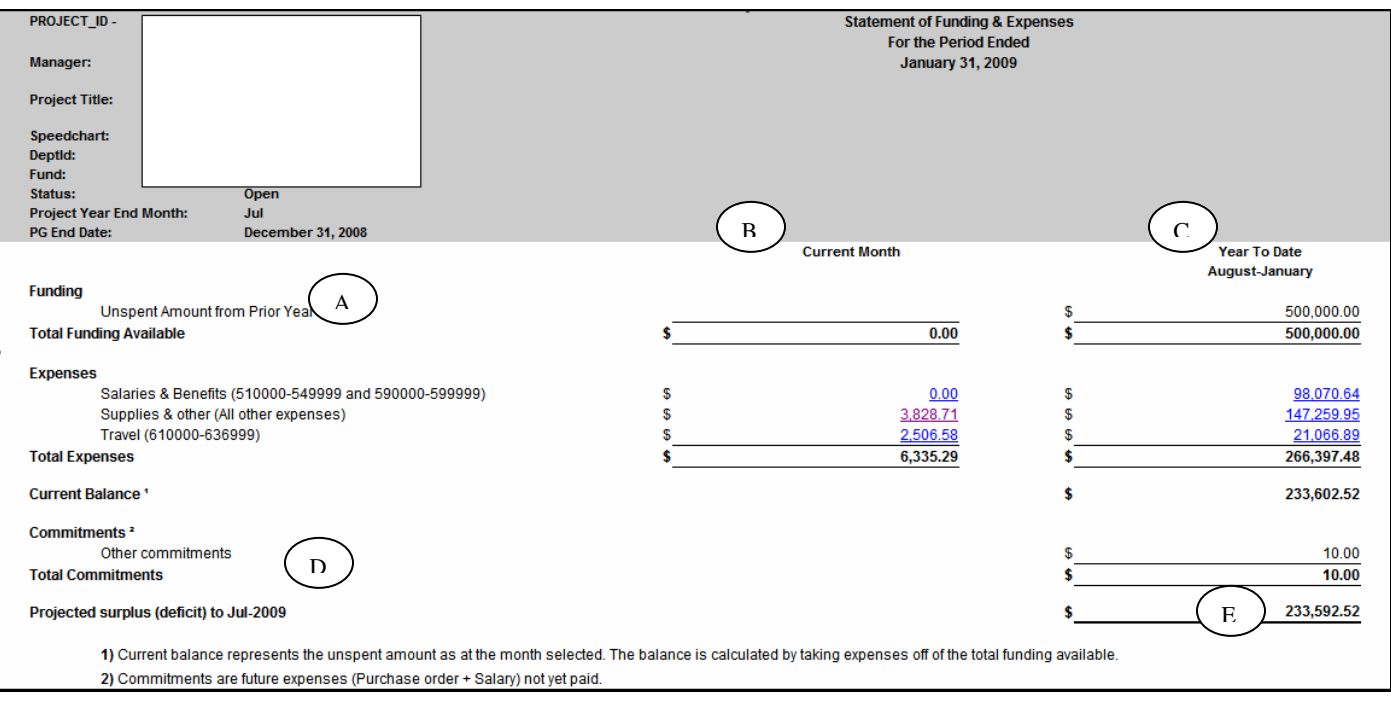

This summary ledger tells you:

Funding - The budget balance available carried from prior year plus current year budget. **A** Current month expenses by category – expenses are current up to the previous business day. **B** Year to Date expenses by category – This is from the anniversary of the start date, up to the last business day. **C**

Commitments – Outstanding pledged expenses from today, up to the end of the fiscal year. **D** Projected surplus (deficit) – Funding available less year to date expenses and commitments. **E**

2) The expenses are hyperlinked, clicking on any of them will give you the individual transactions that make up this amount. The below example shows the transactions that make up \$3,828.71 in the current month expenses section above:

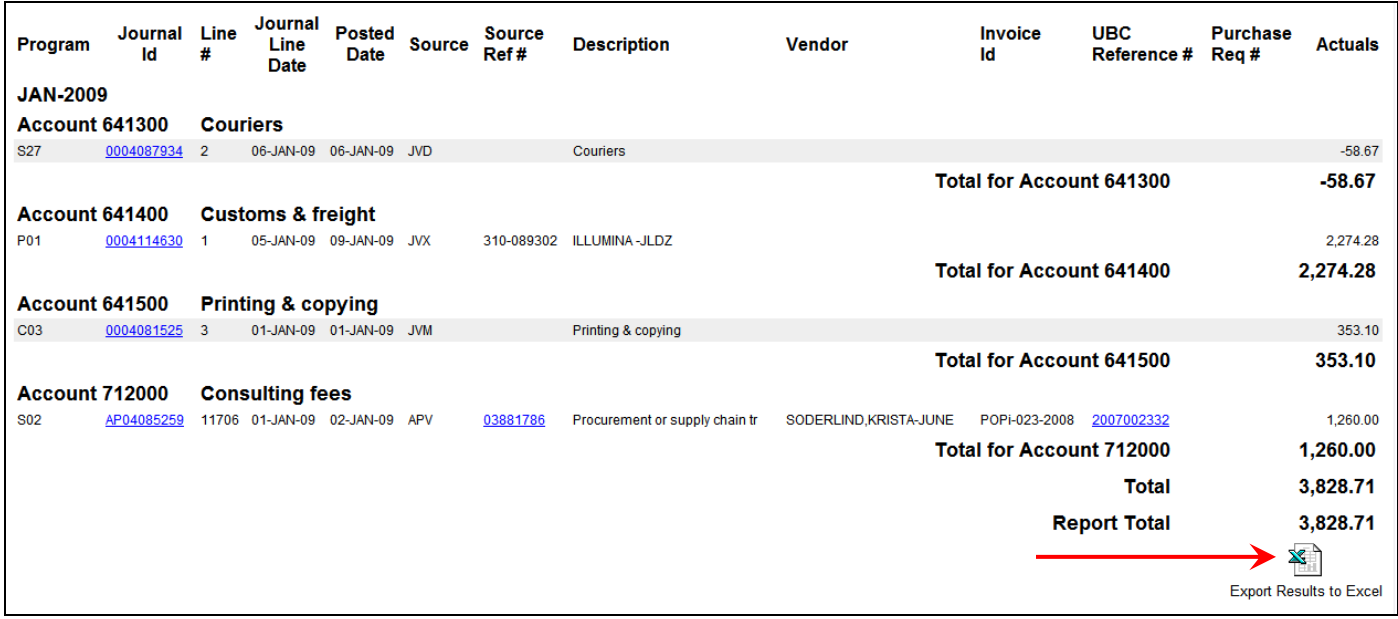

The expenses can be downloaded to Excel by clicking on the "Export to Excel" button.

## Comments

A comment is displayed in this section to alert to you that:

Your balance is 10% or less of your total funding Your total expenses are greater than your total funding (in deficit) You are within 90 days of your PG end date You are past your PG end date (expired)

A single PG can have date and balance issues so the comment will alert you to both problems, not just one.

As stated earlier the PG end date is determined by the grant award letter or contract. The system will alert you to those PG's that are nearing their end date so that extensions, amendments or new contracts can be arranged. **Remember that for certain PG's, payroll appointments cannot extend past the contractual end date and will be rejected if they are submitted.**

PG's in deficit that will not receive any future funding should be cleared, and if the research project is finished the PG should be closed. However, a PG cannot be closed until it is showing a zero balance.

#### Displaying all of your PG's

The dashboard only displays the first 5 PG's, sorted numerically. To display all of your PG's please click the "Click here to review more PGs and to download to Excel" hyperlink. Another tab will open up automatically displaying all of the PG's that you manage (please note that you cannot navigate back to the Management Systems Portal using the back button, you have to close the new window or open the older window).

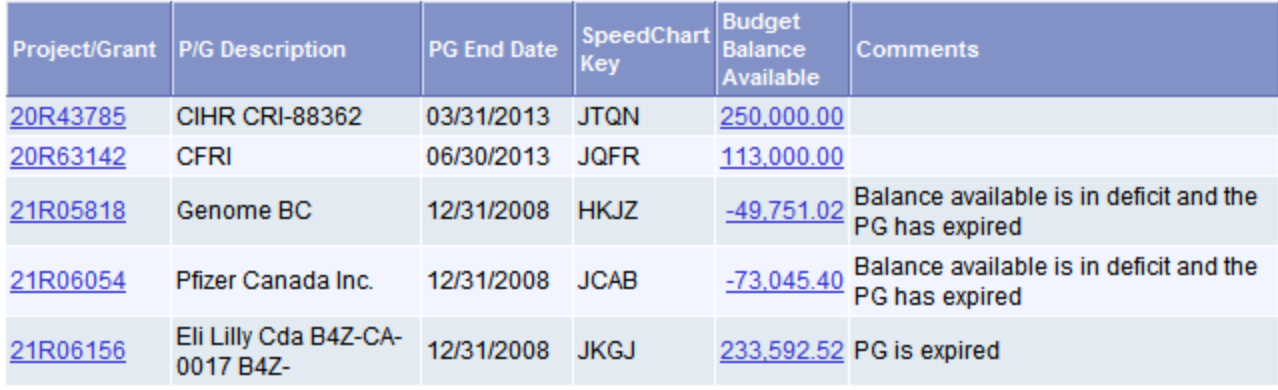

Click here to review more PGs and to download to Excel ←

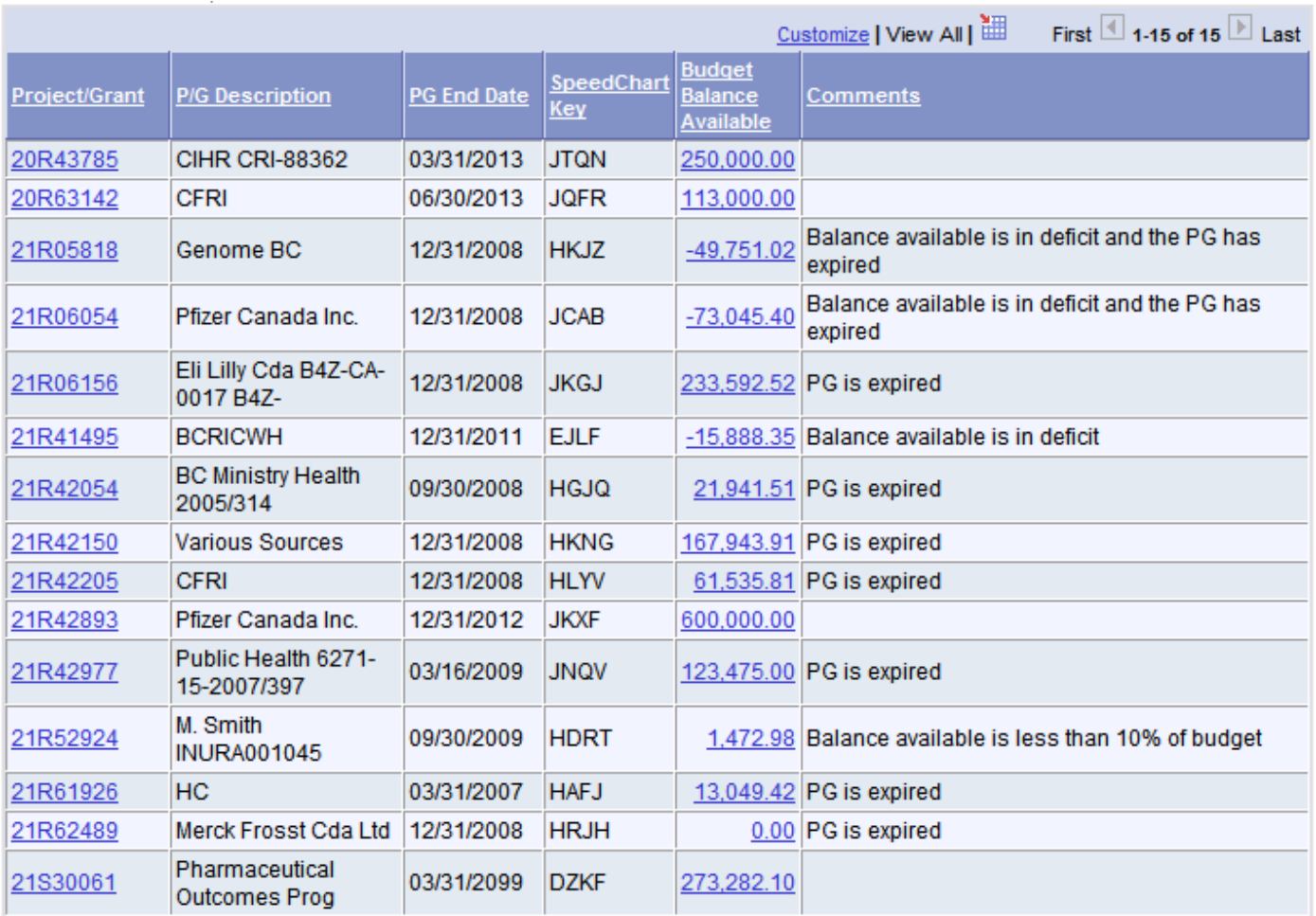

This page shows you the first 20 PG's, click on "View All" to view all of them or click  $\blacksquare$  to view the next batch of 20 if more PG's exist. Click on "Last" to view the last 20 PG's.

## Downloading to Excel

If you would like to download the information in the Dashboard to Excel, simply click  $\mathbb{H}$ , you must temporarily or permanently allow pop-ups from this website.

## Sorting the information in the Dashboard

You can sort the information in the Dashboard by clicking on any of the six column titles. The first click will arrange the information in an ascending order, the second in a descending order. Please note that sorting via the Budget Balance Available doesn't work due to system limitations.

#### Access to the Dashboard off-campus

If you would like to view the Dashboard off-campus then VPN access is needed.